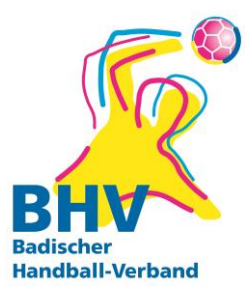

# SPIELVERLEGUNG ONLINE ÜBER MEINH4ALL AB 01/2023

Ab 01/2023 erfolgen Spielverlegungen im Bezirk RNT ausschließlich über meinH4all. Spielverlegungen per Mail an die Staffelleiter\*innen werden nicht mehr bearbeitet. **Ausnahme:** Bei Minis, SuperMinis und den E-Jugend-Aufbaurunden wendet euch wie bisher per Mail an die Staffelleiter, da diese Spiele in Turnierform durchgeführt werden!

## **I Rechtevergabe in meinH4all**

In eurem Vereinsaccount (b2XXXX) könnt ihr den von euch berechtigten Personen die Rechte zur Spielverlegung auf deren privaten Account zuweisen.

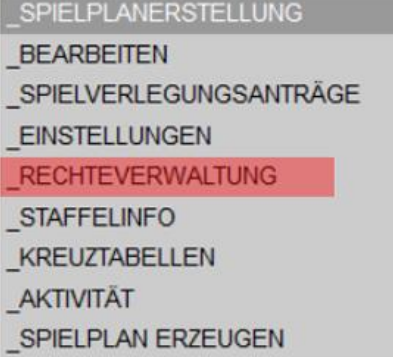

## **II Rechtevergabe in PhoenixII**

Bitte vergebt auch in PhoenixII die Rechte für die Spielverlegungen.

 $\bigcirc$  Spielleiter Jugend weiblich ○ Spielleiter Männer ○ Spielverlegungsplaner ○ SSO Passonline-Bearbeiter Rolle: Passonline

## **III Spielverlegungen über meinH4all**

Anmeldung im System meinh4a mit "Benutzername und Passwort". Im Anschluss "Spielverlegungen" und danach "Neue Spielverlegung beantragen" anklicken.

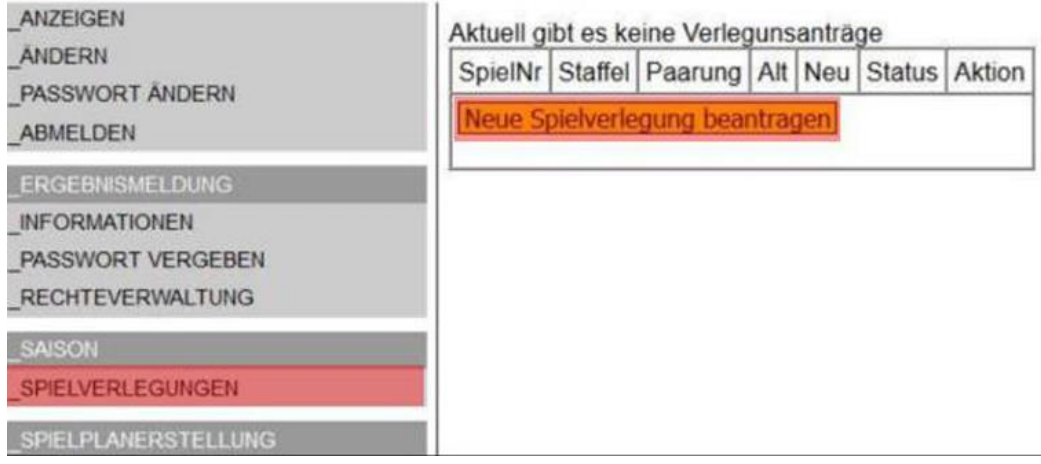

#### **Antrag ausfüllen:**

Hier müssen nur die Spielnummer und das bisherige Spieldatum eingegeben werden, das System ergänzt automatisch die restlichen Spieldaten. Nach der Eingabe auf den Button "Weiter" klicken.

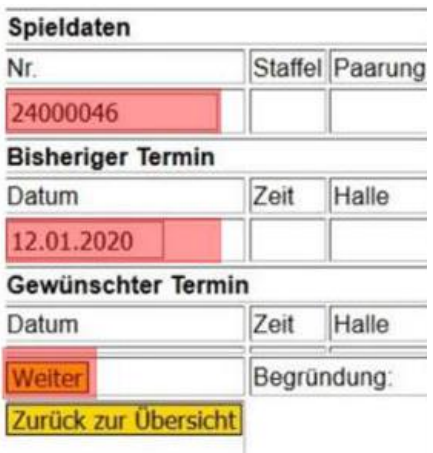

#### **Spielverlegungsantrag stellen:**

Den gewünschten Spieltermin (Spieltag/Anwurfzeit/Halle) und die Begründung eintragen, anschließend die eingegebenen Daten noch einmal überprüfen und auf den Button "Spielverlegungsantrag stellen" klicken.

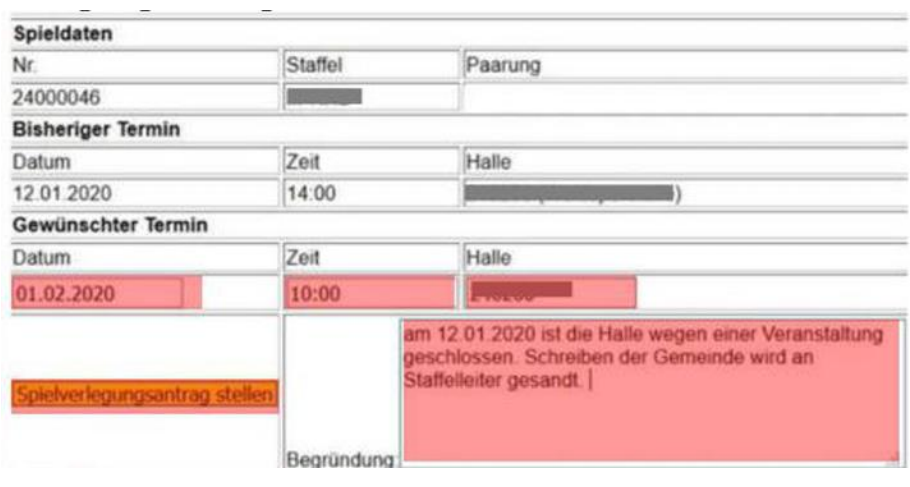

#### **Spielverlegungsantrag inklusive Statusmeldungen:**

Nun den Button "Zurück zur Übersicht" anklicken, danach wird der in der Übersicht angezeigt.

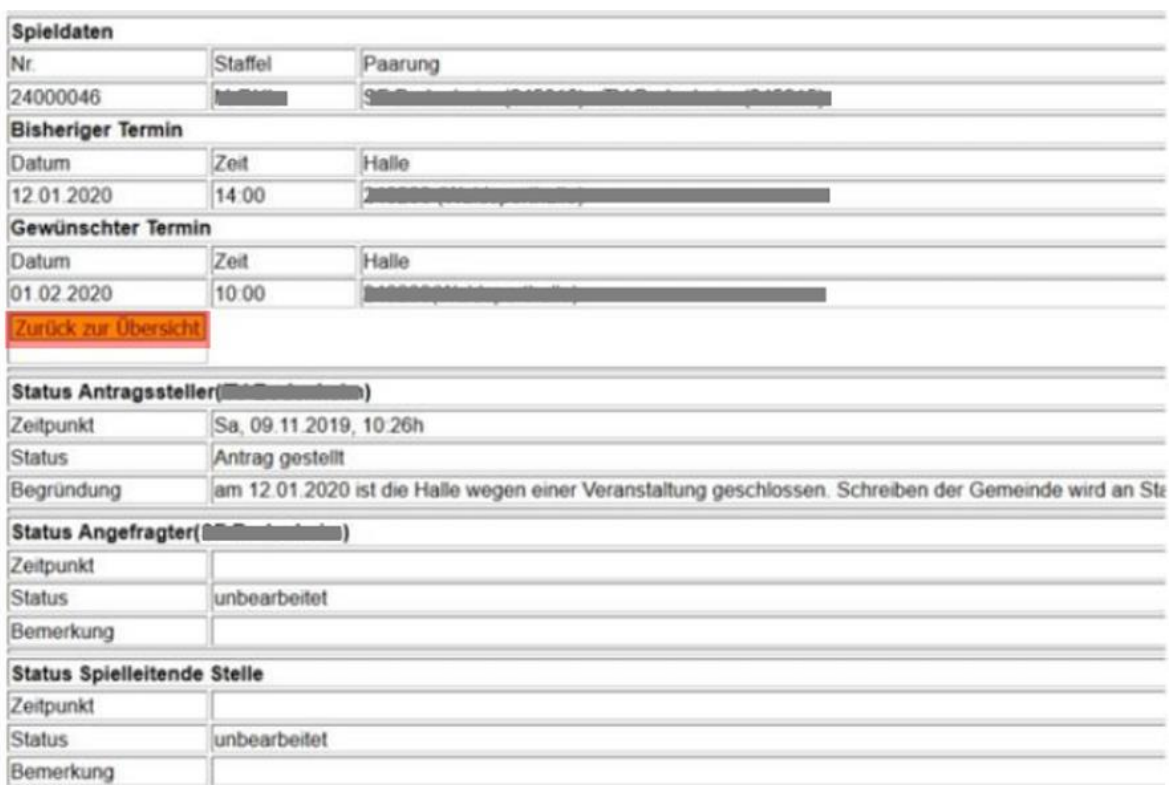

Sobald eine Spielverlegung beantragt wird, werden folgende Personen informiert:

- Gegnerischer Verein (Postanschrift und Spielverlegungsplaner)
- Staffelleiter\*in

## **WICHTIG:**

Solltet ihr Spiele kurzfristig absetzen wollen, ohne bereits einen neuen Termin zu haben, tragt bitte folgendes Datum ein:

Spiele bis 31.12.2023: 31.12.2023

Spiele ab 01.01.2023: 31.05.2024

Wenn ihr euch dann auf einen neuen Termin geeinigt habt, stellt bitte einen NEUEN Antrag über das System!

Für die spielleitenden Stellen:

Bitte die Uhrzeit am "Ersatzdatum" löschen und in den Kommentar "abgesetzt" nachtragen.

## **IV Spielverlegungsantrag als gegnerischer Verein bearbeiten**

Anmeldung der berechtigten Person in meinH4all. Auf den Button "Spielverlegungsanträge" klicken. Es werden alle Spielverlegungen inkl. des jeweiligen Status angezeigt. Noch nicht abgelehnte oder verlegte Spielverlegungsanträge können unter dem Button "Anschauen" bearbeitet werden.

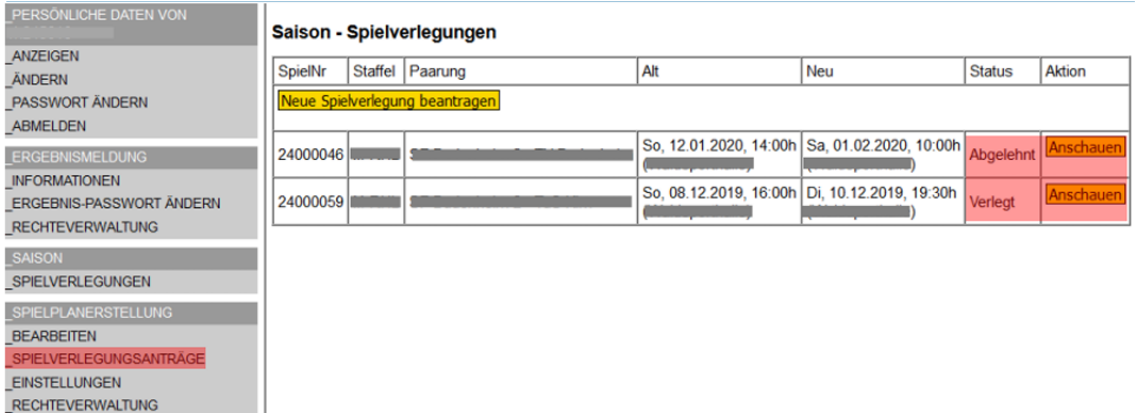

#### **Spielverlegungsanträge bearbeiten:**

Mannschaften können den Antrag annehmen oder ablehnen.

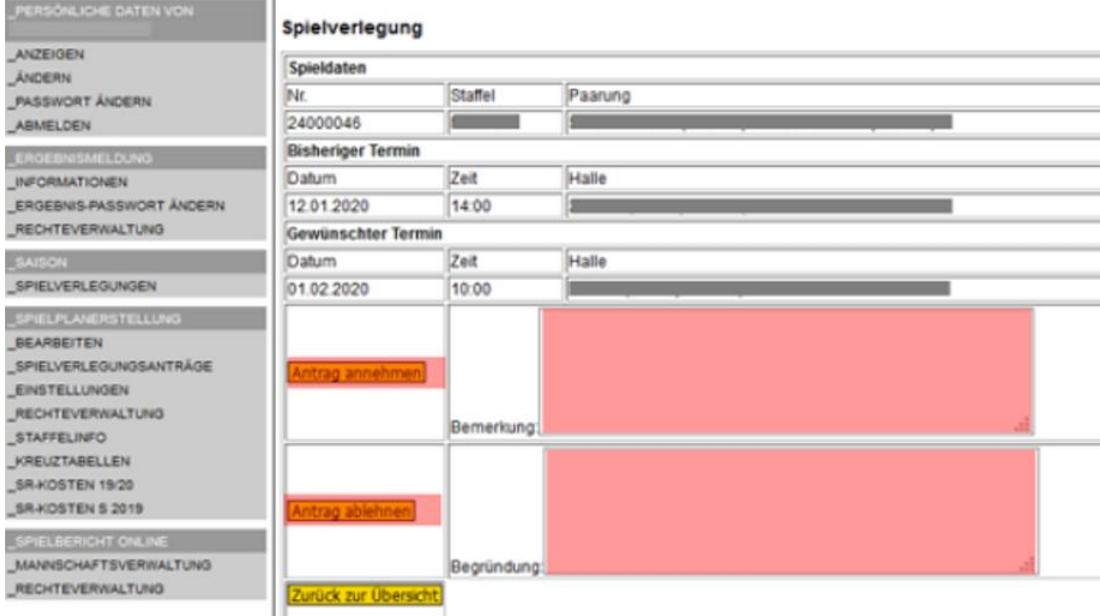

Sobald die Bearbeitung erfolgt ist, werden folgende Personen informiert:

- Antragstellender Verein
- Staffelleiter \*in

## **V Bearbeitung durch die spielleitende Stelle**

Sobald der/die Staffelleiter/in die Spielverlegung angenommen hat, werden folgende Personen informiert:

- Antragstellender Verein (in meinh4a hinterlegte Person für die Spielplanerstellung)
- Gegnerischer Verein (in meinh4a hinterlegte Person für die Spielplanerstellung)
- Schiedsrichtereinteiler\*in
- Schiedsrichter, sofern bereits angesetzt

**Der/die Staffelleiter/in kann zu jeder Zeit den Spielverlegungsantrag ablehnen. Es gilt weiterhin die 4-Tage-Frist aus den Durchführungsbestimmungen (mit Zustimmung des Gegners)!**